- 1. Select the menu of Request for enrollment
- 2. There is a study plan's course, reserved course and selected course available in advance.

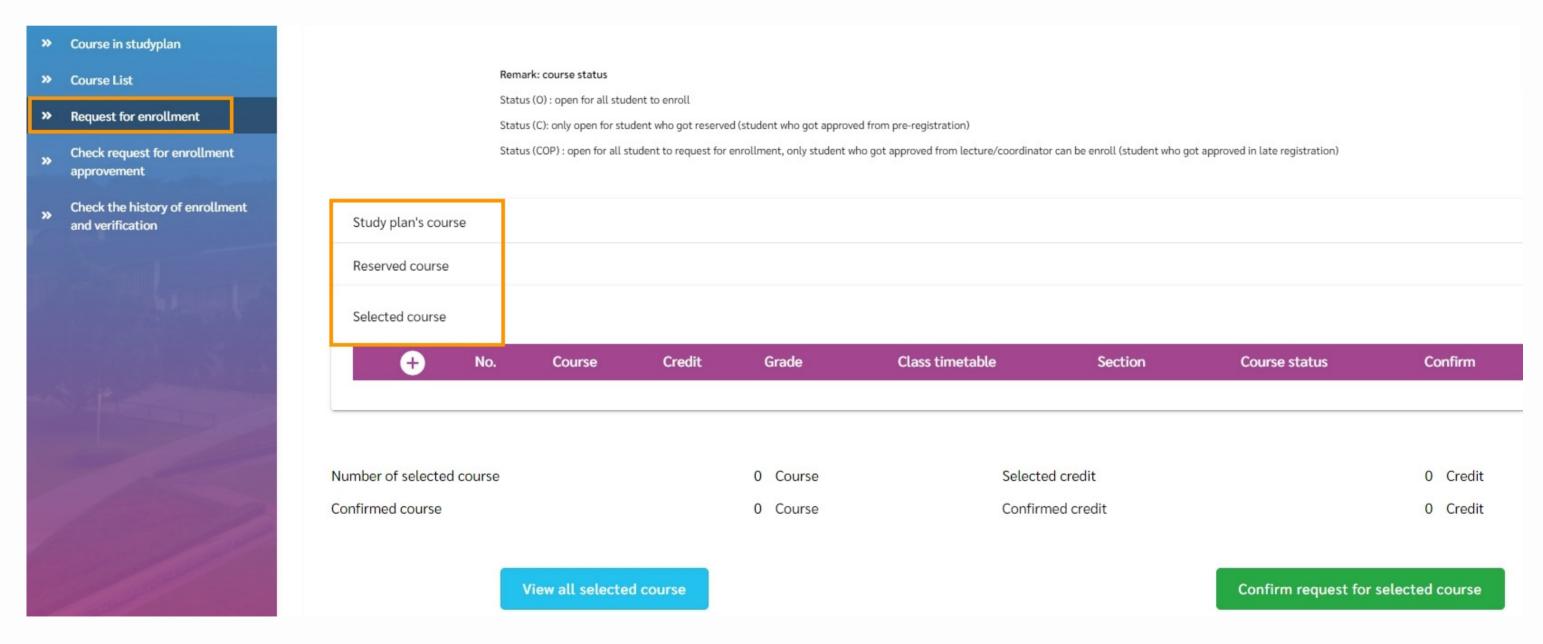

#### 3. Select the blue-highlight course from the Reserved course

Note: The 1st round of pre-registration can be enrolling in reserved courses and free elective courses only, if students want to enroll in other subjects, please wait for the 2nd round or late registration period.

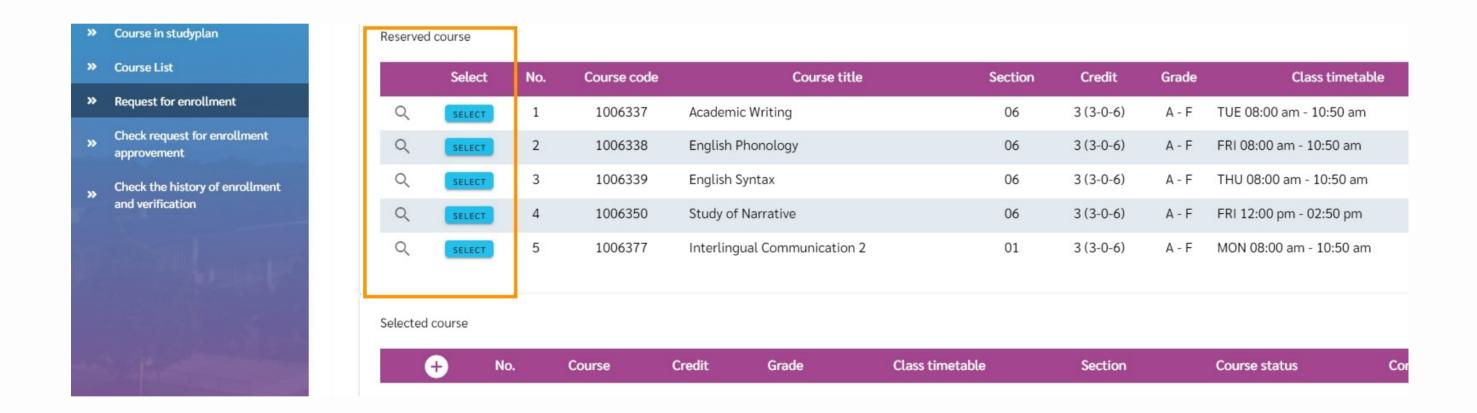

4. After selecting the courses, the **Selected course** menu will be automatically added.

| Reserved | course |     |             |                              |         |           |       |                         |
|----------|--------|-----|-------------|------------------------------|---------|-----------|-------|-------------------------|
|          | Select | No. | Course code | Course title                 | Section | Credit    | Grade | Class timetable         |
| Q        | SELECT | 1   | 1006337     | Academic Writing             | 06      | 3 (3-0-6) | A - F | TUE 08:00 am - 10:50 am |
| Q        | SELECT | 2   | 1006338     | English Phonology            | 06      | 3 (3-0-6) | A - F | FRI 08:00 am - 10:50 am |
| Q        | SELECT | 3   | 1006339     | English Syntax               | 06      | 3 (3-0-6) | A - F | THU 08:00 am - 10:50 am |
| Q        | SELECT | 4   | 1006350     | Study of Narrative           | 06      | 3 (3-0-6) | A - F | FRI 12:00 pm - 02:50 pm |
| Q        | SELECT | 5   | 1006377     | Interlingual Communication 2 | 01      | 3 (3-0-6) | A - F | MON 08:00 am - 10:50 am |

| Selected course | Se | lected | course |
|-----------------|----|--------|--------|
|-----------------|----|--------|--------|

|   | <b>⊕</b> | No. | Course                                 | Credit    | Grade | Class timetable         | Section | Course status | Confirm     |
|---|----------|-----|----------------------------------------|-----------|-------|-------------------------|---------|---------------|-------------|
| Q | Ì        | 1   | 1006337 : Academic Writing             | 3 (3-0-6) | A - F | TUE 08:00 am - 10:50 am | 06      |               | Not Confirm |
| Q | ī        | 2   | 1006338 : English Phonology            | 3 (3-0-6) | A - F | FRI 08:00 am - 10:50 am | 06      |               | Not Confirm |
| Q | Ī        | 3   | 1006339 : English Syntax               | 3 (3-0-6) | A - F | THU 08:00 am - 10:50 am | 06      |               | Not Confirm |
| Q | i        | 4   | 1006350 : Study of Narrative           | 3 (3-0-6) | A - F | FRI 12:00 pm - 02:50 pm | 06      |               | Not Confirm |
| Q | i        | 5   | 1006377 : Interlingual Communication 2 | 3 (3-0-6) | A - F | MON 08:00 am - 10:50 am | 01      |               | Not Confirm |

5. Students can add a course by pressing the (+) icon.

| ected | course   |     |                                        |           |       |                         |         |               |         |
|-------|----------|-----|----------------------------------------|-----------|-------|-------------------------|---------|---------------|---------|
|       | <b>+</b> | No. | Course                                 | Credit    | Grade | Class timetable         | Section | Course status | Confirm |
| Q     | Ì        | 1   | 1006337 : Academic Writing             | 3 (3-0-6) | A - F | TUE 08:00 am - 10:50 am | 06      |               | Confirm |
| Q     | i        | 2   | 1006338 : English Phonology            | 3 (3-0-6) | A - F | FRI 08:00 am - 10:50 am | 06 🗘    |               | Confirm |
| Q     | i        | 3   | 1006339 : English Syntax               | 3 (3-0-6) | A - F | THU 08:00 am - 10:50 am | 06 🗘    |               | Confirm |
| Q     | i        | 4   | 1006350 : Study of Narrative           | 3 (3-0-6) | A - F | FRI 12:00 pm - 02:50 pm | 06 🗘    |               | Confirm |
| Q     | Î        | 5   | 1006377 : Interlingual Communication 2 | 3 (3-0-6) | A - F | MON 08:00 am - 10:50 am | 01      |               | Confirm |

- 6. Pressing the (+) icon will display the image below.
- 7. Enter the Course code and press the Search icon to display the courses.

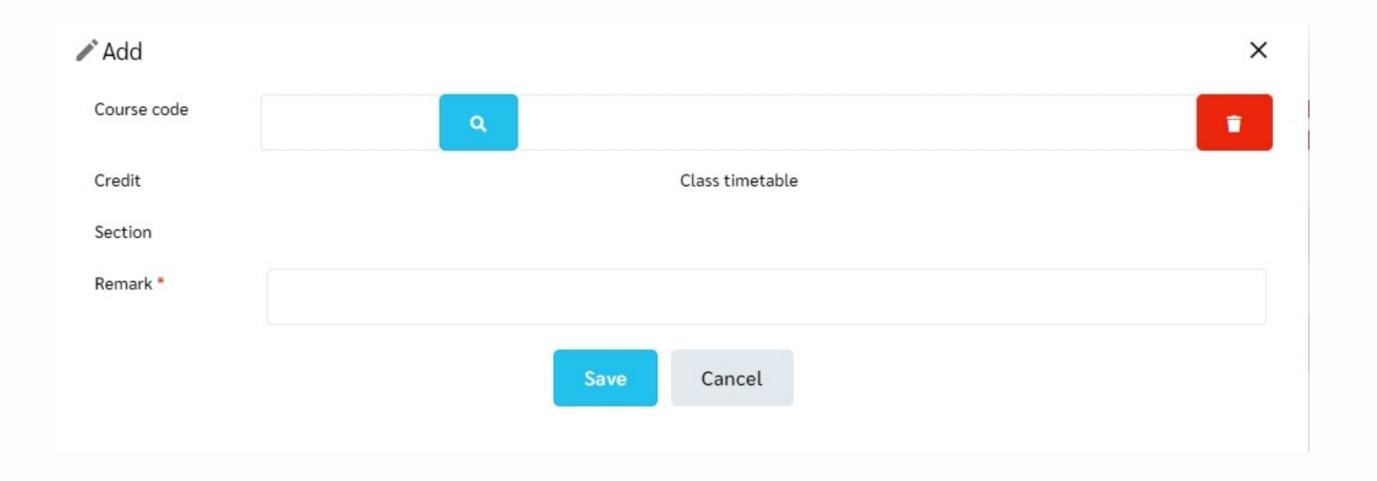

- 8. After pressing the **Search** icon, the image below will display.
- 9. Pressing the course code number that you prefer to enroll.

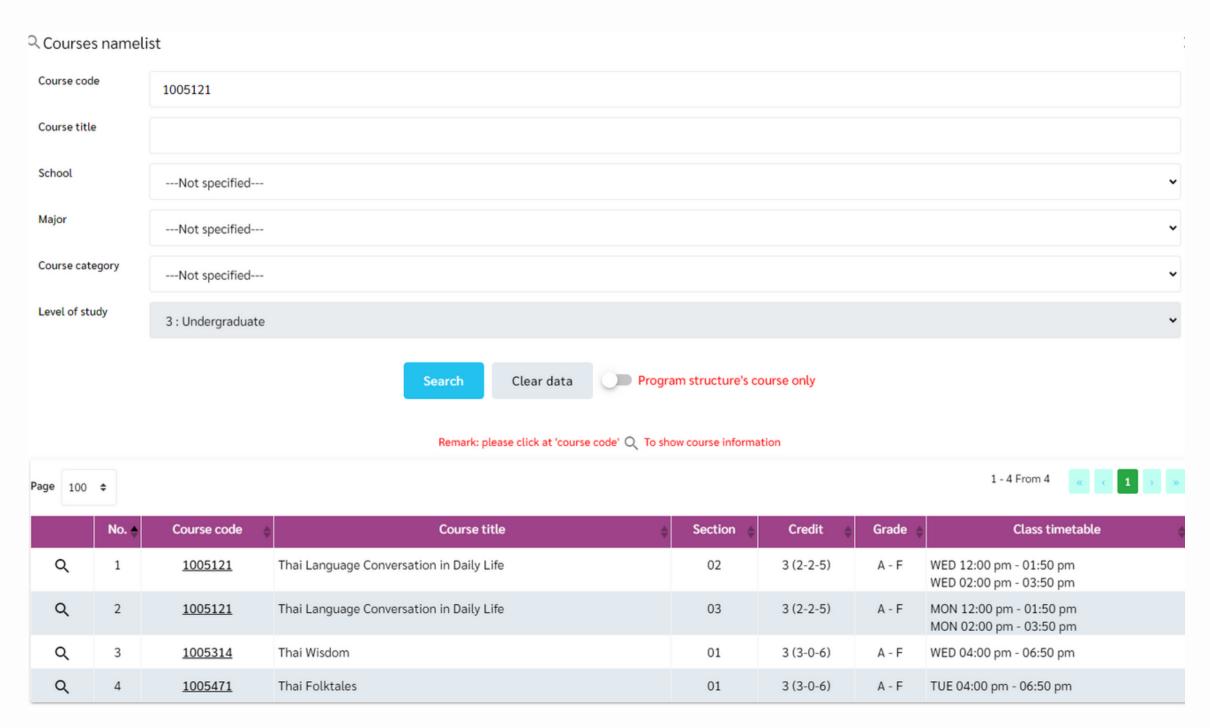

Page\_6

10. Explain why you enroll this course in the Remark section.

| Add         |           |   |               |                    |                                                    | × |
|-------------|-----------|---|---------------|--------------------|----------------------------------------------------|---|
| Course code | 1005121   | Q | Thai Language | Conversation in Da | aily Life                                          | • |
| Credit      | 3 (2-2-5) |   |               | Class timetable    | WED 12:00 pm - 01:50 pm<br>WED 02:00 pm - 03:50 pm |   |
| Section     | 02        |   |               | _                  |                                                    |   |
| Remark *    |           |   |               |                    |                                                    |   |
|             |           |   | Save          | Cancel             |                                                    |   |
|             |           |   |               |                    |                                                    |   |

11. Pressing the Save icon to complete the adding process.

| Add         |                |              |                                 |                                                    | × |
|-------------|----------------|--------------|---------------------------------|----------------------------------------------------|---|
| Course code | 1005121        | Q            | Thai Language Conversation in D | aily Life                                          |   |
| Credit      | 3 (2-2-5)      |              | Class timetable                 | WED 12:00 pm - 01:50 pm<br>WED 02:00 pm - 03:50 pm |   |
| Section     | 02             |              |                                 |                                                    |   |
| Remark *    | For daily comm | unication wi | h my beside                     |                                                    |   |
|             |                |              | Save                            |                                                    |   |

12. Pressing the Confirm request for selected courses icon to complete the pre-registration process.

| Selecte | d course  |         |                                        |     |           |       |                         |         |                 |                 |      |
|---------|-----------|---------|----------------------------------------|-----|-----------|-------|-------------------------|---------|-----------------|-----------------|------|
|         | +         | No.     | Course                                 |     | Credit    | Grade | Class timetable         | Section | Course status   | Confirm         |      |
| Q       | î         | 1       | 1006337 : Academic Writing             |     | 3 (3-0-6) | A - F | TUE 08:00 am - 10:50 am | 06 🗘    |                 | Not Confirm     |      |
| Q       | Î         | 2       | 1006338 : English Phonology            |     | 3 (3-0-6) | A - F | FRI 08:00 am - 10:50 am | 06 🗘    |                 | Not Confirm     |      |
| Q       | i         | 3       | 1006339 : English Syntax               |     | 3 (3-0-6) | A - F | THU 08:00 am - 10:50 am | 06      |                 | Not Confirm     |      |
| Q       | i         | 4       | 1006350 : Study of Narrative           |     | 3 (3-0-6) | A - F | FRI 12:00 pm - 02:50 pm | 06      |                 | Not Confirm     |      |
| Q       | ī         | 5       | 1006377 : Interlingual Communication 2 | 2   | 3 (3-0-6) | A - F | MON 08:00 am - 10:50 am | 01      |                 | Not Confirm     |      |
| her of  | · selecte | d cours | S.P.                                   | 5 ( | Course    |       | Selected credit         |         |                 | 15 (            | Cred |
|         | course    | a cour. |                                        |     | Course    |       | Confirmed credit        |         |                 |                 | Cred |
|         |           |         | View all selected course               |     |           |       |                         |         | Confirm request | for selected co | our: |

13. After pressing the image below will display.

| Selecte | d course |       |                                        |        |           |       |                         |         |                   |            |
|---------|----------|-------|----------------------------------------|--------|-----------|-------|-------------------------|---------|-------------------|------------|
|         | 0        | No.   | Course                                 |        | Credit    | Grade | Class timetable         | Section | Course status     | Confirm    |
| Q       | Ì        | 1     | 1006337 : Academic Writing             |        | 3 (3-0-6) | A - F | TUE 08:00 am - 10:50 am | 06 🗘    |                   | Confirm    |
| Q       | i        | 2     | 1006338 : English Phonology            |        | 3 (3-0-6) | A - F | FRI 08:00 am - 10:50 am | 06 🗘    |                   | Confirm    |
| Q       | Ī        | 3     | 1006339 : English Syntax               |        | 3 (3-0-6) | A - F | THU 08:00 am - 10:50 am | 06 🗘    |                   | Confirm    |
| Q       | ì        | 4     | 1006350 : Study of Narrative           |        | 3 (3-0-6) | A - F | FRI 12:00 pm - 02:50 pm | 06 🗘    |                   | Confirm    |
| Q       | î        | 5     | 1006377 : Interlingual Communication 2 |        | 3 (3-0-6) | A - F | MON 08:00 am - 10:50 am | 01      |                   | Confirm    |
| ber of  | selected | cours | e 0                                    | Course |           |       | Selected credit         |         |                   | 0          |
| irmed   | course   |       | 5                                      | Course |           |       | Confirmed credit        |         |                   | 15         |
|         |          |       | View all selected course               |        |           |       |                         | Co      | nfirm request for | selected c |

#### 14. Pending means waiting approval

Note: After get approval then go confirm the course at **Enrollment** icon (during registration period).

| Remark: After students got "Approved | " in any course(s) of the request for enrollment, student | s must confirm the course (s) in menu "Enrollment" again |
|--------------------------------------|-----------------------------------------------------------|----------------------------------------------------------|
|--------------------------------------|-----------------------------------------------------------|----------------------------------------------------------|

| No. | Course code | Course title                 | Section | Remark                | Pre-Registration Period | Confirm | Approving result |
|-----|-------------|------------------------------|---------|-----------------------|-------------------------|---------|------------------|
| 1   | 1006337     | Academic Writing             | 6       | วิชาที่ได้สำรองสิทธิ์ | Normal                  | Confirm | Pending          |
| 2   | 1006338     | English Phonology            | 6       | วิชาที่ได้สำรองสิทธิ์ | Normal                  | Confirm | Pending          |
| 3   | 1006339     | English Syntax               | 6       | วิชาที่ได้สำรองสิทธิ์ | Normal                  | Confirm | Pending          |
| 4   | 1006350     | Study of Narrative           | 6       | วิชาที่ได้สำรองสิทธิ์ | Normal                  | Confirm | Pending          |
| 5   | 1006377     | Interlingual Communication 2 | 1       | วิชาที่ได้สำรองสิทธิ์ | Normal                  | Confirm | Pending          |